## 6-2 Setting the Method of Displaying Prices on Board Screens

For a board screen split into two parts, a board screen split into four parts, and a board screen split into six parts, either "Uncompressed Mode" or "Compressed Mode" can be selected as the price display mode for board information.

## 6-2-1 Price Display Modes

9 Uncompressed Mode

This mode displays all prices on the board regardless of, for example, whether orders exist at any given price, or the like.

9 Compressed Mode

This mode displays, from among the prices on the board [in the Uncompressed Mode], only those prices that meet the conditions below. **[Translator's note: bracketed text is** implied in the source Japanese text.]

- 0 Price for which an order exists
- $\Diamond$  Latest contract price (including the current day's base price)
- 0 Quotation display price
- 0 Matching price

<Uncompressed Price Display Mode> <Compressed Price Display Mode>

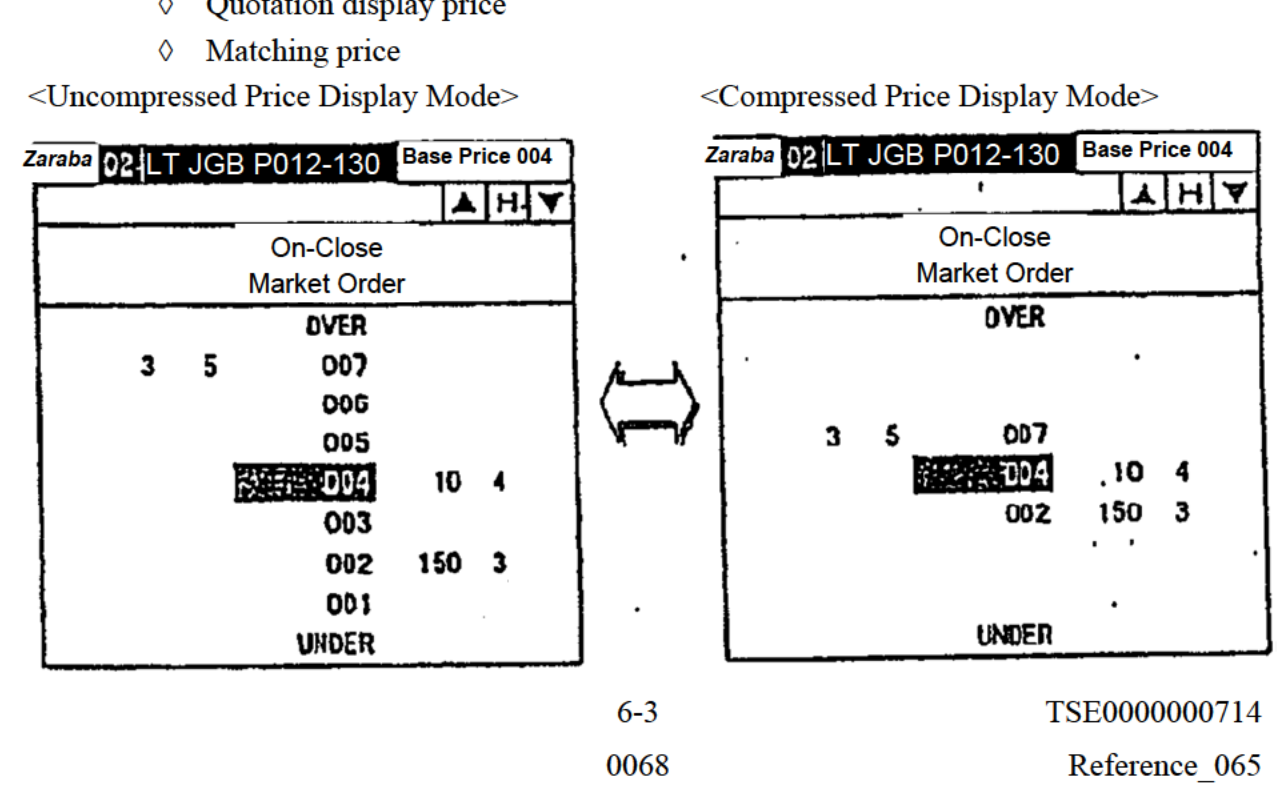

## 6-2-2 Setting Method

- **1)** From the Menu Bar in the Main Window, select, in order: "Settings"  $\rightarrow$  "2 Board/Quotation Screen Settings."
- 2 In the "Price Display Mode Settings Column" [Translator's note: Because the screenshot below is illegible, it is uncertain whether the character  $\frac{1}{100}$  {ran} here refers to a field, column, row, or area.] of the "Board/Quotation Screen Settings Instruction Input Window," select the radio button of the price display mode that you wish to set for each board screen of each size.
- (59 Perform the "Send" operation to set the price display formats ofthe board screens.

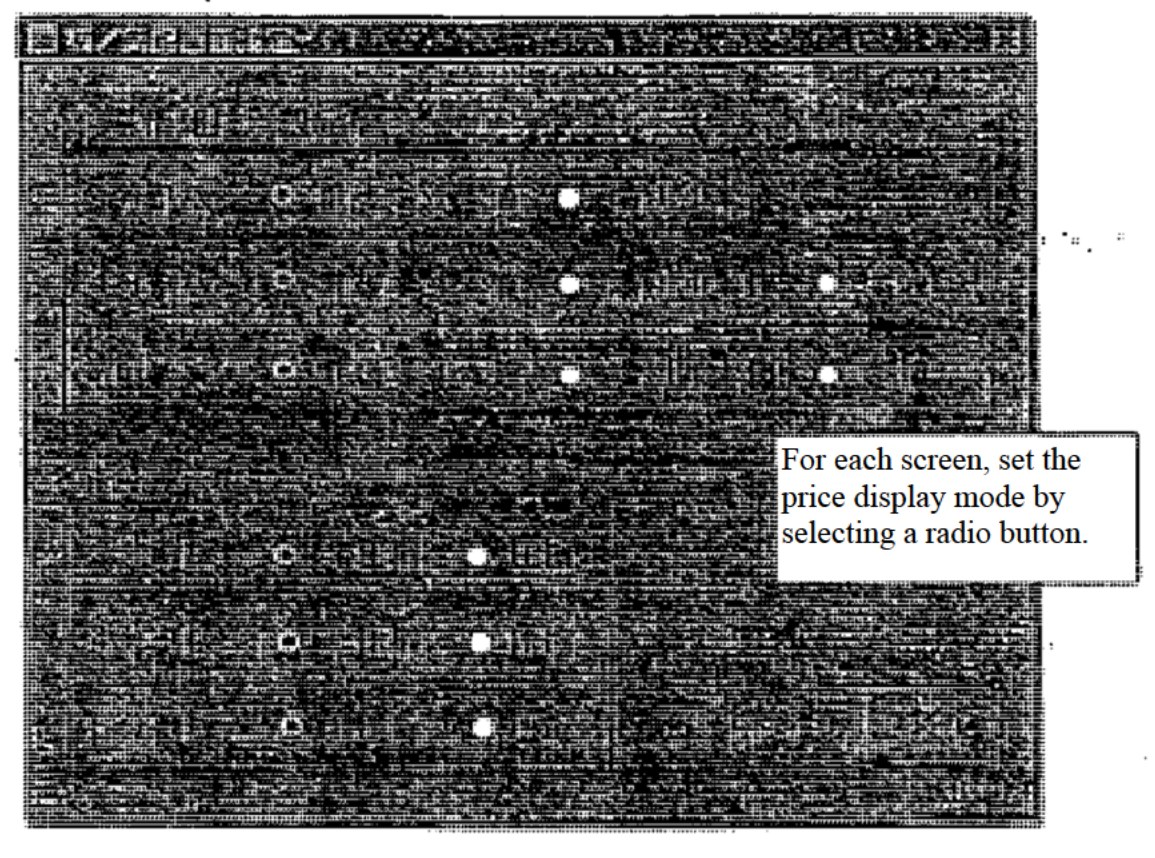

6-4 TSE0000000715 0069 Reference 065